**Francesco Lamonica - 30/4/2021**

# **Testing with Qt / QtCreator**

### **Testing Unit, System, Integration, Validation… whatever**

- There are many kind of testing: (wikipedia)
	- unit: In **[computer programming](https://en.wikipedia.org/wiki/Computer_programming)**, **unit testing** is a [software testing](https://en.wikipedia.org/wiki/Software_testing) method by which individual units of [source code](https://en.wikipedia.org/wiki/Source_code)—sets of one or more computer program [modules](https://en.wikipedia.org/wiki/Modular_programming) together with associated control data, usage [procedures](https://en.wikipedia.org/wiki/Procedure_(computer_science)), and operating procedures—are tested to determine whether they are fit for use.
	- integration: is the phase in **[software testing](https://en.wikipedia.org/wiki/Software_testing)** in which individual software modules are combined and tested as a group. Integration testing is conducted to evaluate the [compliance](https://en.wikipedia.org/wiki/Regulatory_compliance) of a system or component with specified [functional requirements](https://en.wikipedia.org/wiki/Functional_requirement)
	- system / validation: **System testing** is testing conducted on a complete integrated system to evaluate the system's compliance with its specified [requirements](https://en.wikipedia.org/wiki/Requirements).

#### **Testing schema**

basically:

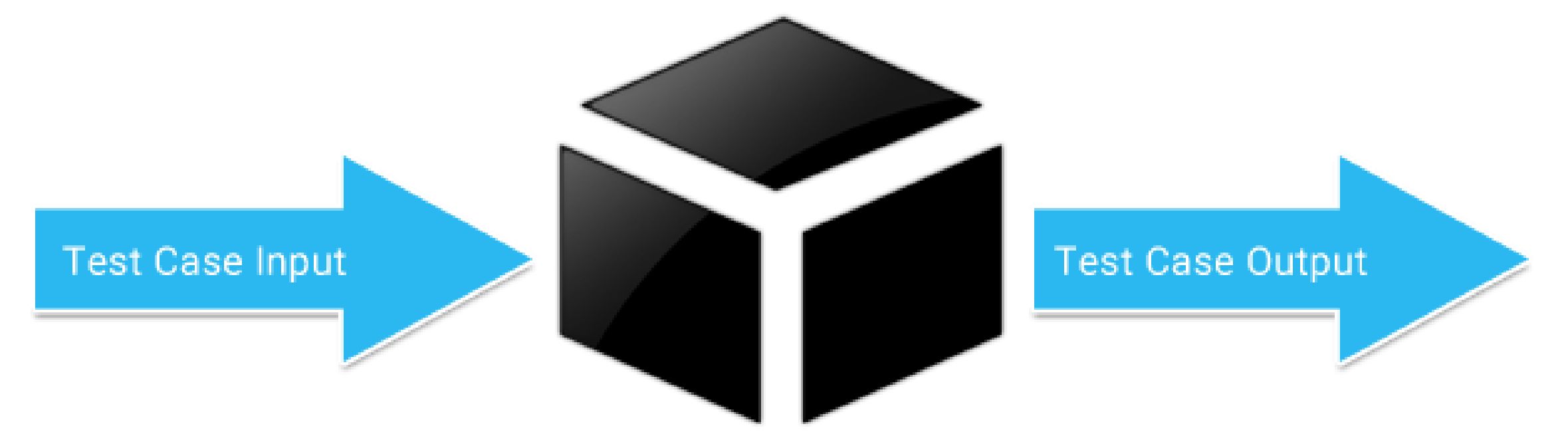

with the expected one

#### • At the end of the day whatever test (unit, integration, system) you are doing is

#### • Provide the [function|module|system] a known input and confront the output

#### **Testing environment Enter QtCreator…**

than just edit / debug C++ files

• Setup a testing environment for our project

• Run tests to assure that we did not introduce any regression

#### • To program in C++ we normally use QtCreator but this IDE can do much more

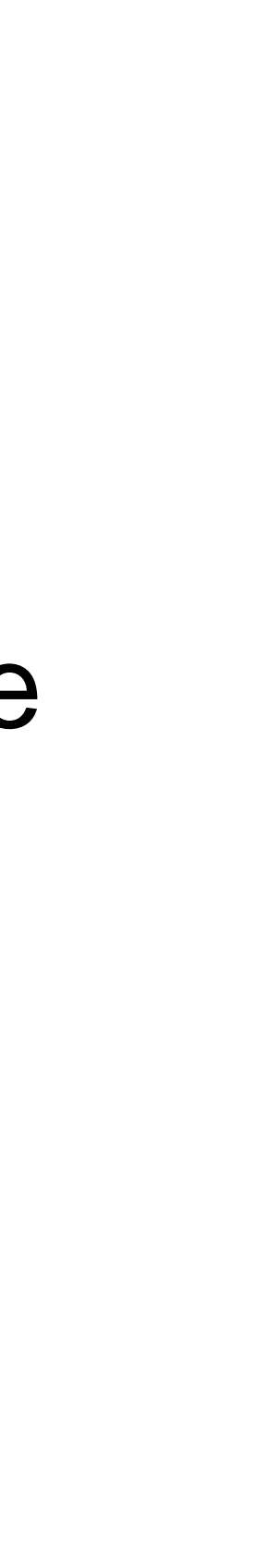

## **Testing with QtCreator SUBDIRS project**

## • First of all in the same toplevel repository of your project create a new project

of type SUBDIRS called "tests" or "ut"

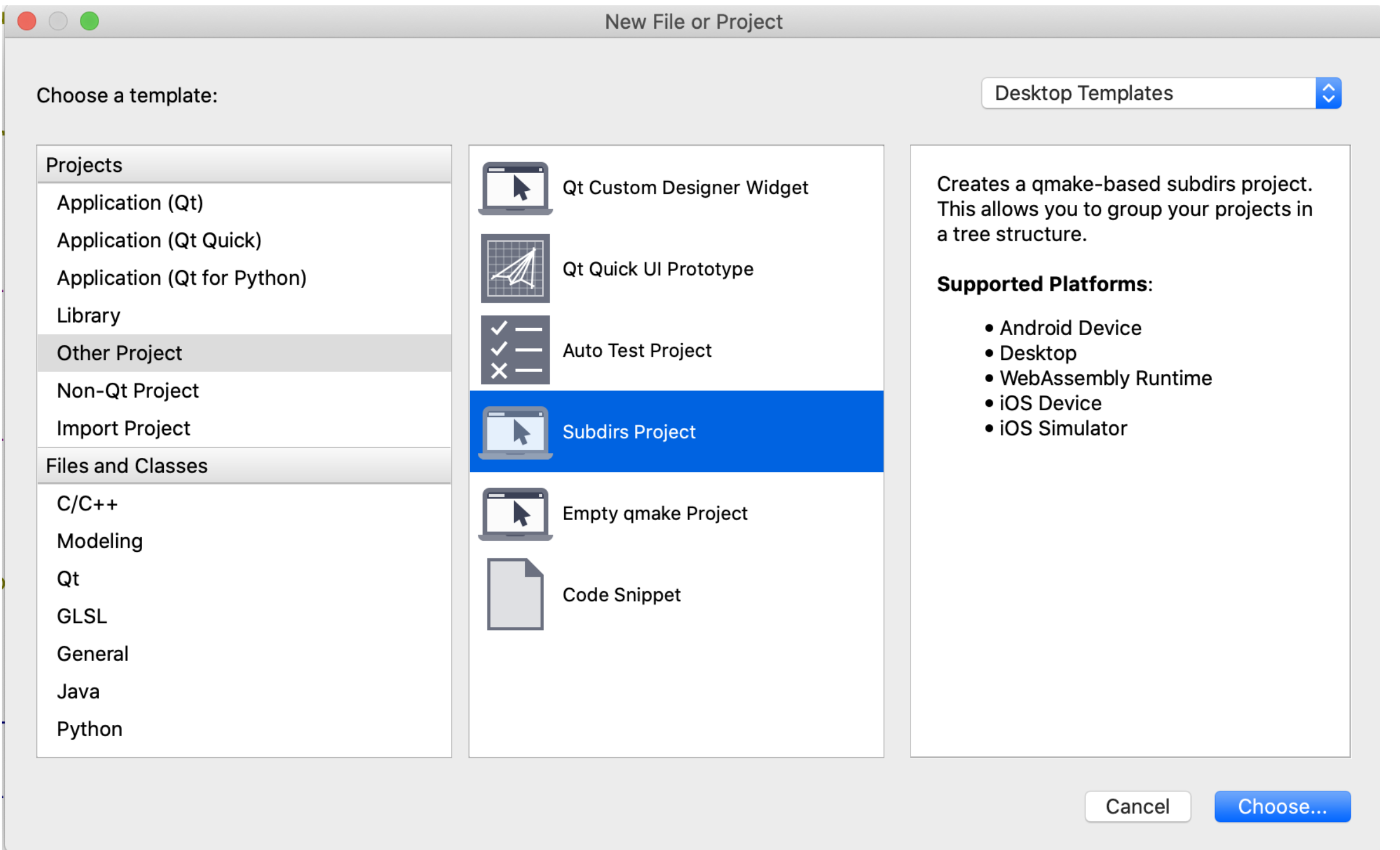

TEMPLATE = subdirs

 $SUBDIRS += \n\$ TestTimeUtilsTicking \ **TestFileWriterRotationScenarios** 

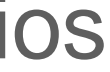

## **Testing with QtCreator The Auto test project**

• Then, for each class / scenario / test case you want, create an AutoTest Project

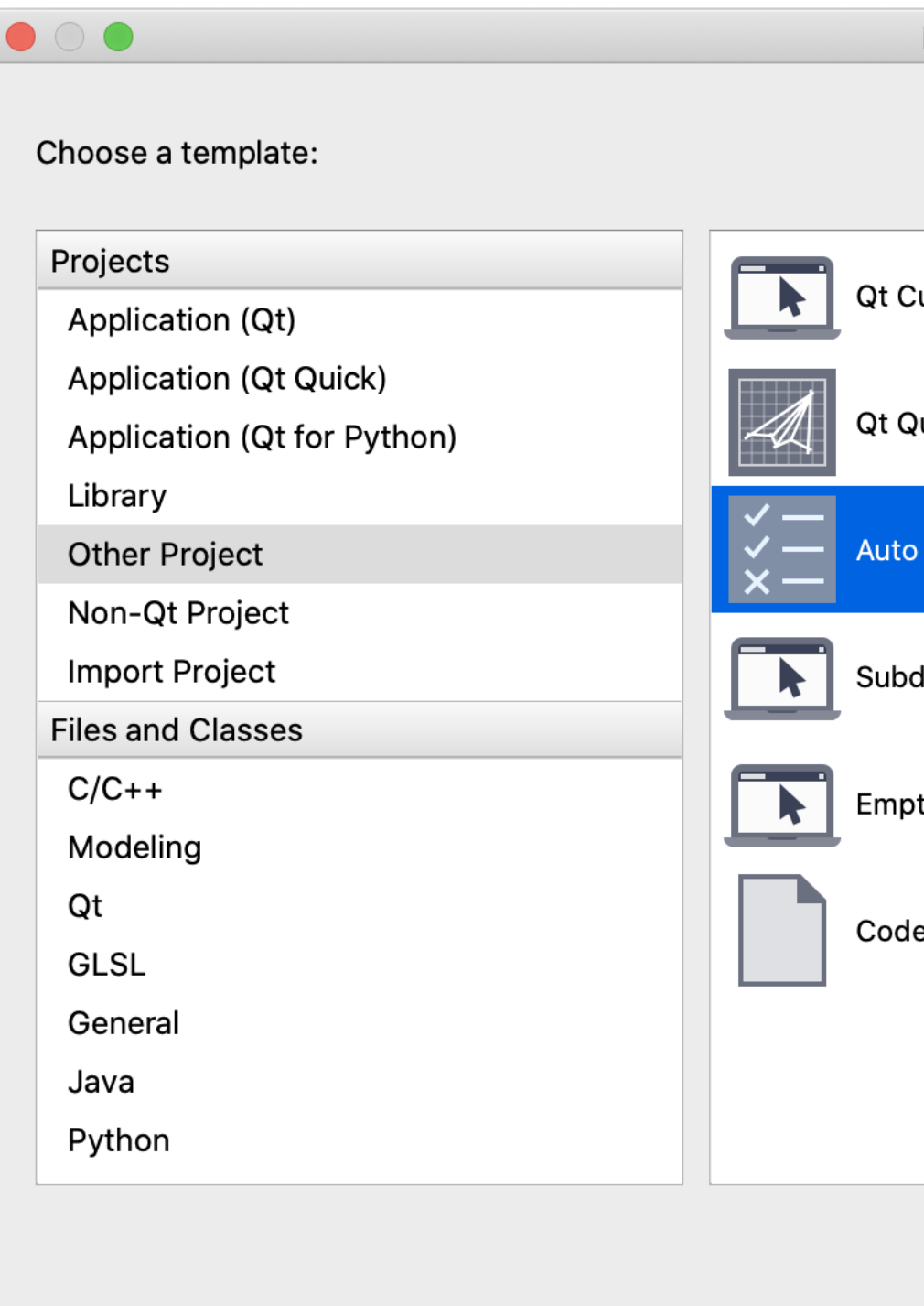

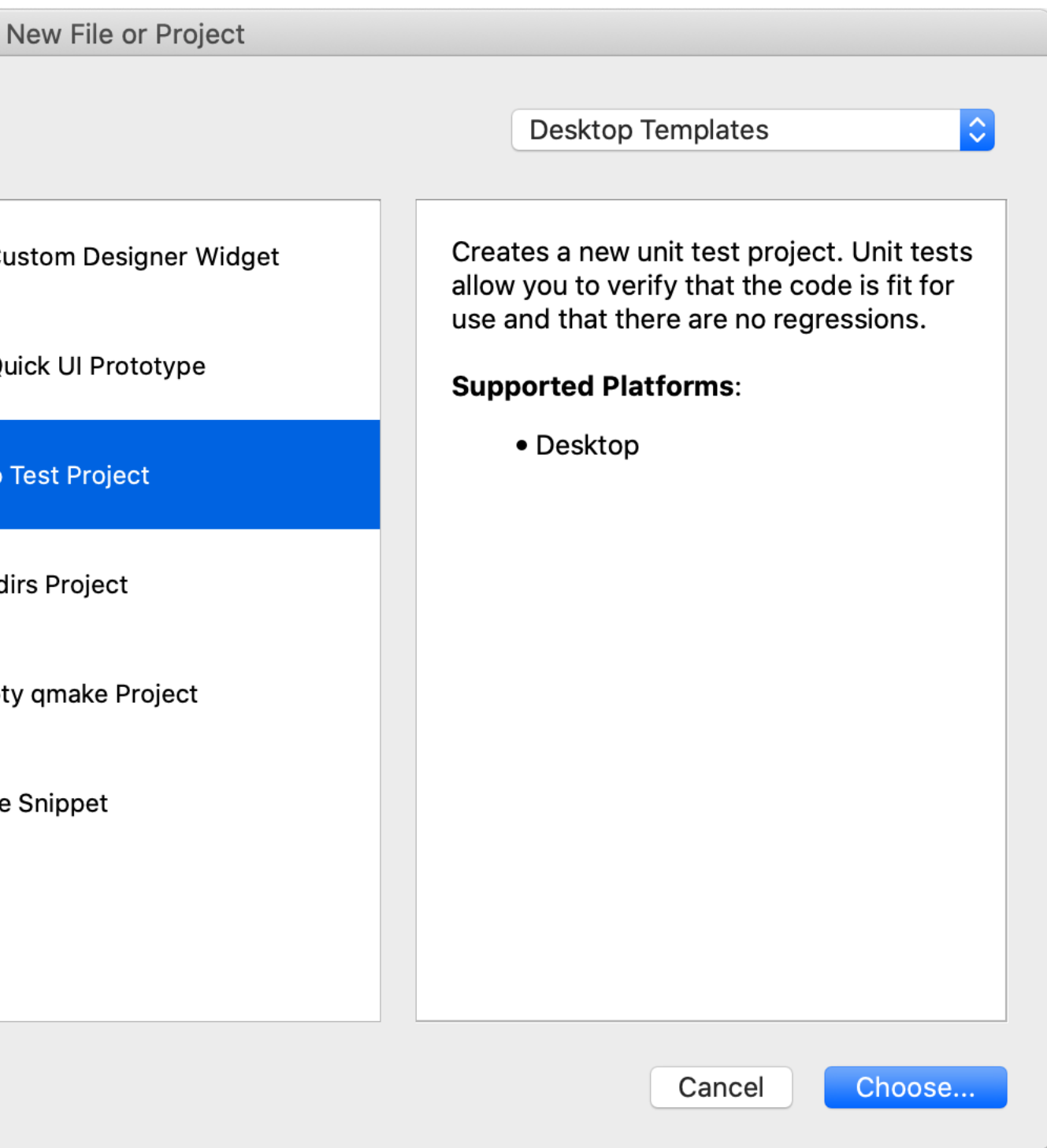

## **Testing with QtCreator The Auto test project - 2**

• And choose the "tests" project folder you created earlier

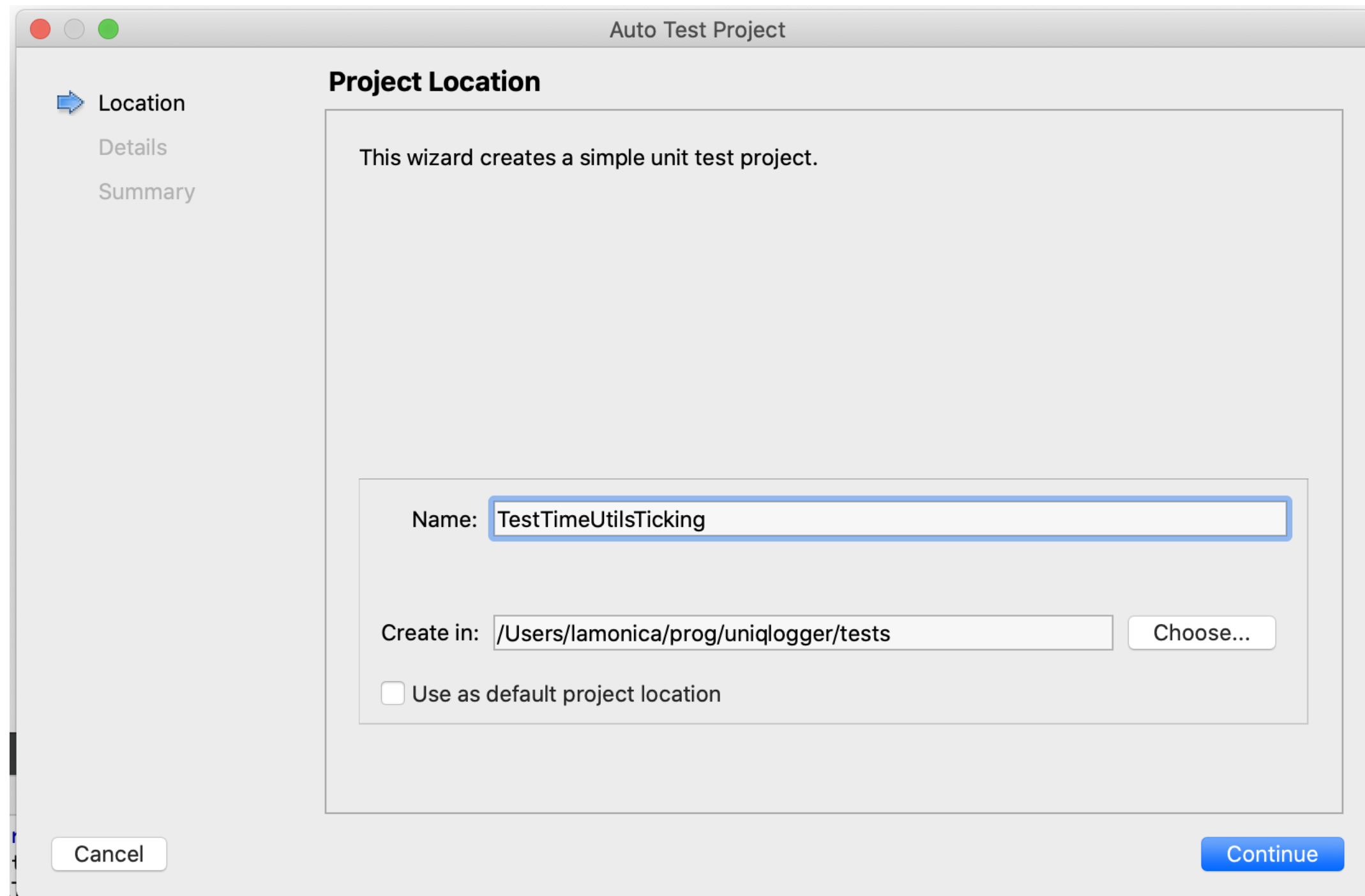

## **Testing with QtCreator The Auto test project - 3**

- Then choose the name of the class that will store your test cases
- check whether the test cases will need either GUI or Application

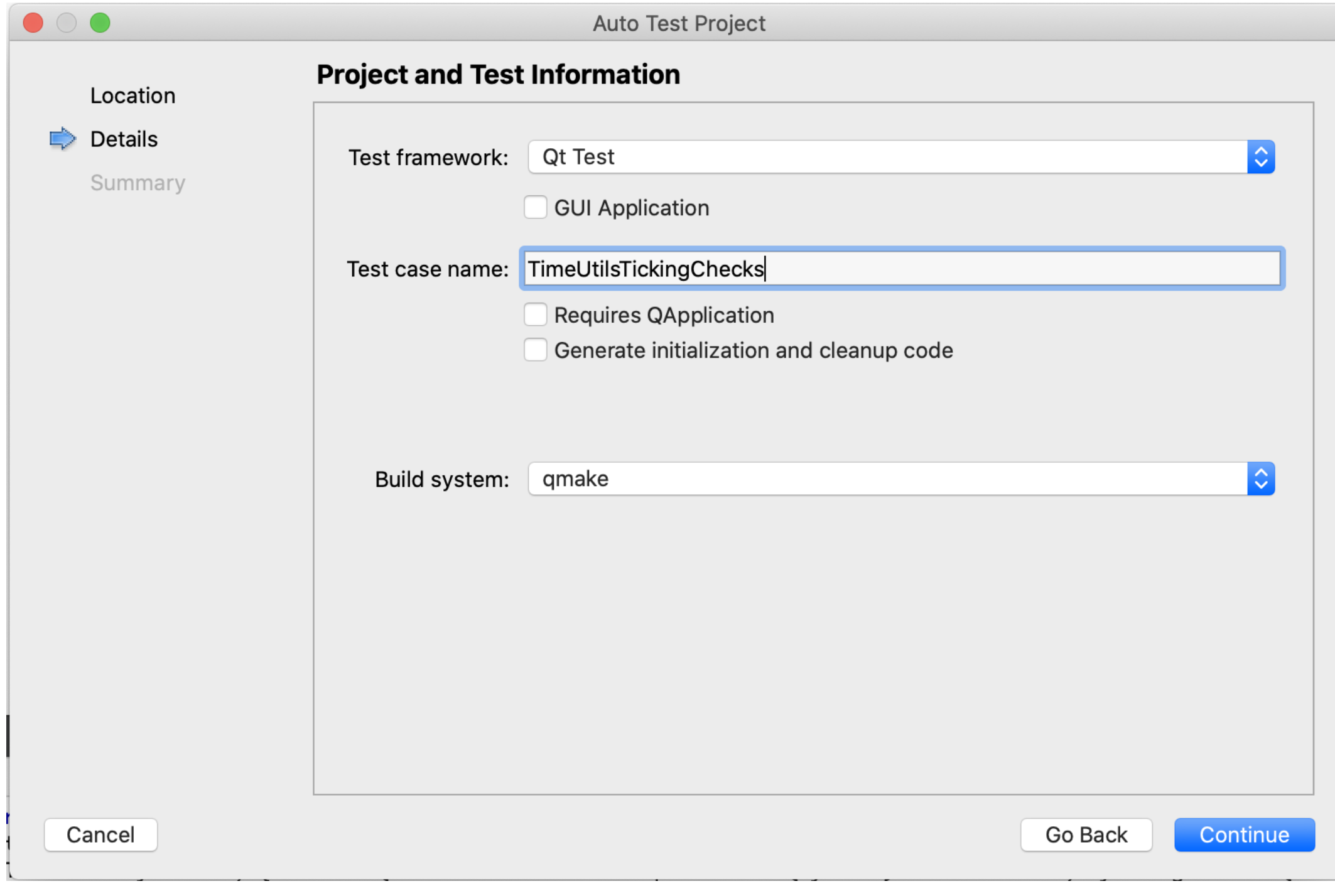

#### **Testing with QtCreator The Auto test project - 4**

• The resulting .pro will be like this:

 $QT$  += testlib  $QT$  -=  $qui$  $CONFIG == app bundle$ TEMPLATE = app UNQLPATH = \$\$PWD/../../lib INCLUDEPATH += \$\$UNQLPATH/src SOURCES += tst timeutilstickingchecks.cpp \

CONFIG += qt console warn\_on depend\_includepath testcase

\$\$UNQLPATH/src/TimeUtils.cpp

## **Testing with QtCreator The project structure**

• Eventually you will end with a structure similar to this

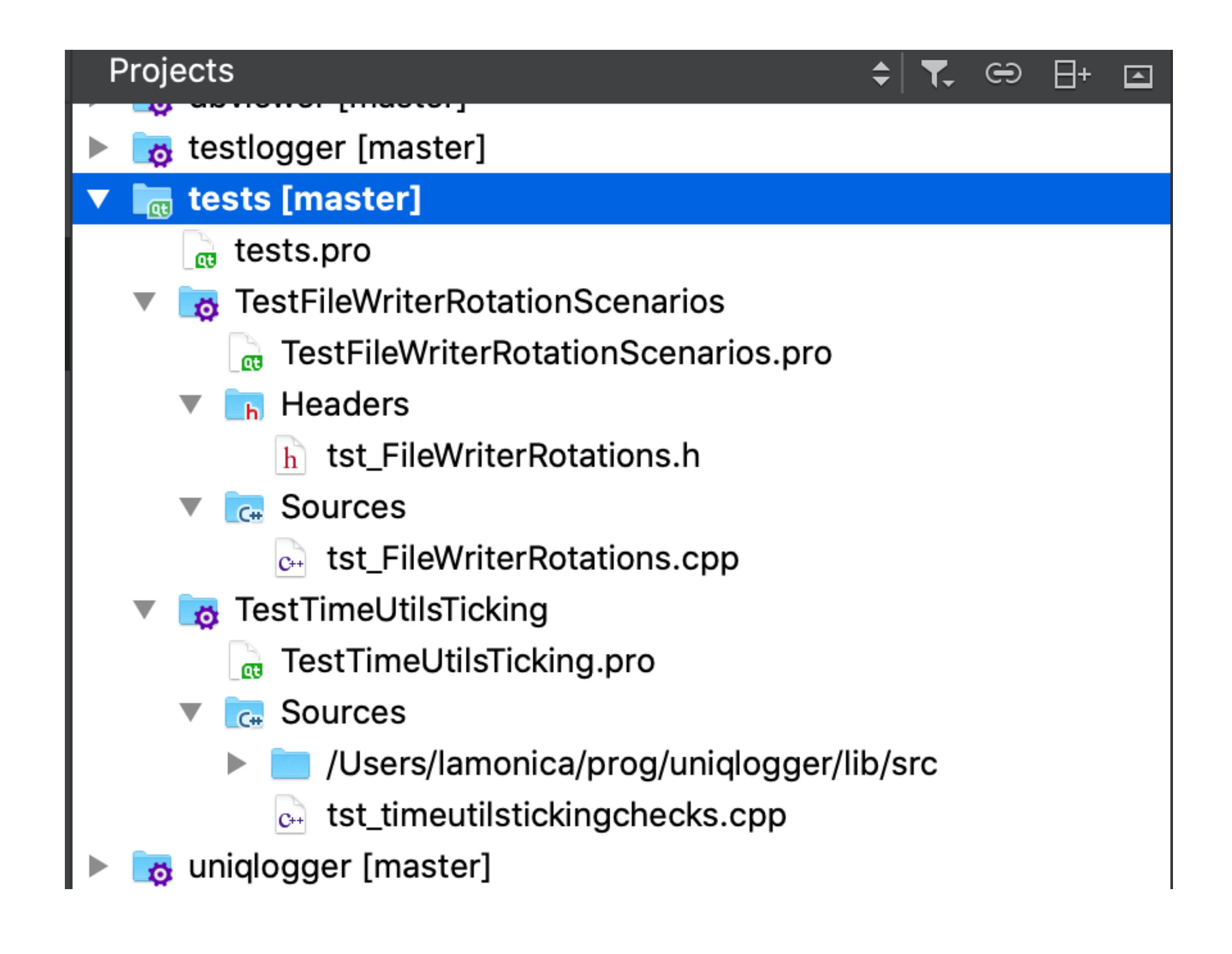

## **Testing with QtCreator Conventions**

- Auto tests files should start with "tst" prefix
- All test cases should be defined as "private slots" methods in test classes in order to be executed automatically
- Each auto test project should test one class (but multiple test cases)
- This class should be called within one of the 3 macros:
	- QTEST\_APPLESS\_MAIN(YourTestClassName) to test GUI-less classes that do not need QCoreApplication
	- QTEST\_GUILESS\_MAIN(YourTestClassName) to test console-based apps/classes
	- QTEST\_MAIN(YourTestClassName) to test graphical classes

## **Testing with QtCreator Useful macros**

- QSKIP(ReasonString): put in a test and it will be skipped printing the ReasonString in the report
- QVERIFY( boolean condition): this is one of the 2 main macro to be used to test that your test is doing what is supposed to do: that the boolean condition is true
- QCOMPARE(val1, val2): compares two values and fails if they are different, the main advantage over QVERIFY(val1==val2) is that the two values are printed
- QBENCHMARK{ CODE BLOCK }: will write in the report the time spent in that block

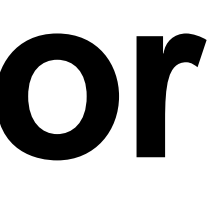

## **Testing with QtCreator What now?**

- Go to the tests folder and type:
	- make check

#### • Ok we have created our subdirs project and all the auto-tests sub-projects,

All the auto-tests will be run and verified automatically and the summary report

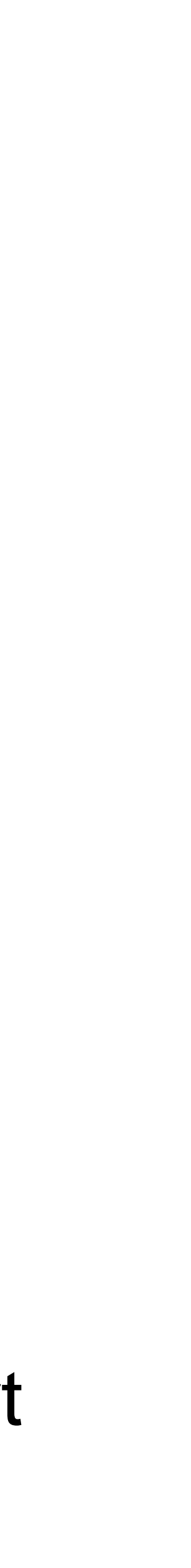

and now?

will be printed in console (or within QtCreator)

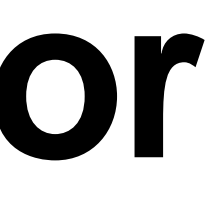

## **Testing with QtCreator An example from the docs**

#include <QtTest/QtTest>

class TestQString: public QObject

{

Q\_OBJECT

private slots:

void toUpper();

};

```
void TestQString::toUpper()
```
{

QString str = "Hello";

QCOMPARE(str.toUpper(), QString("HELLO"));

}

QTEST\_MAIN(TestQString)

```
#include "testqstring.moc"
```
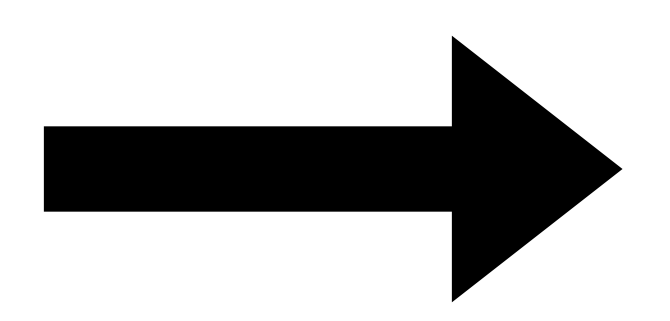

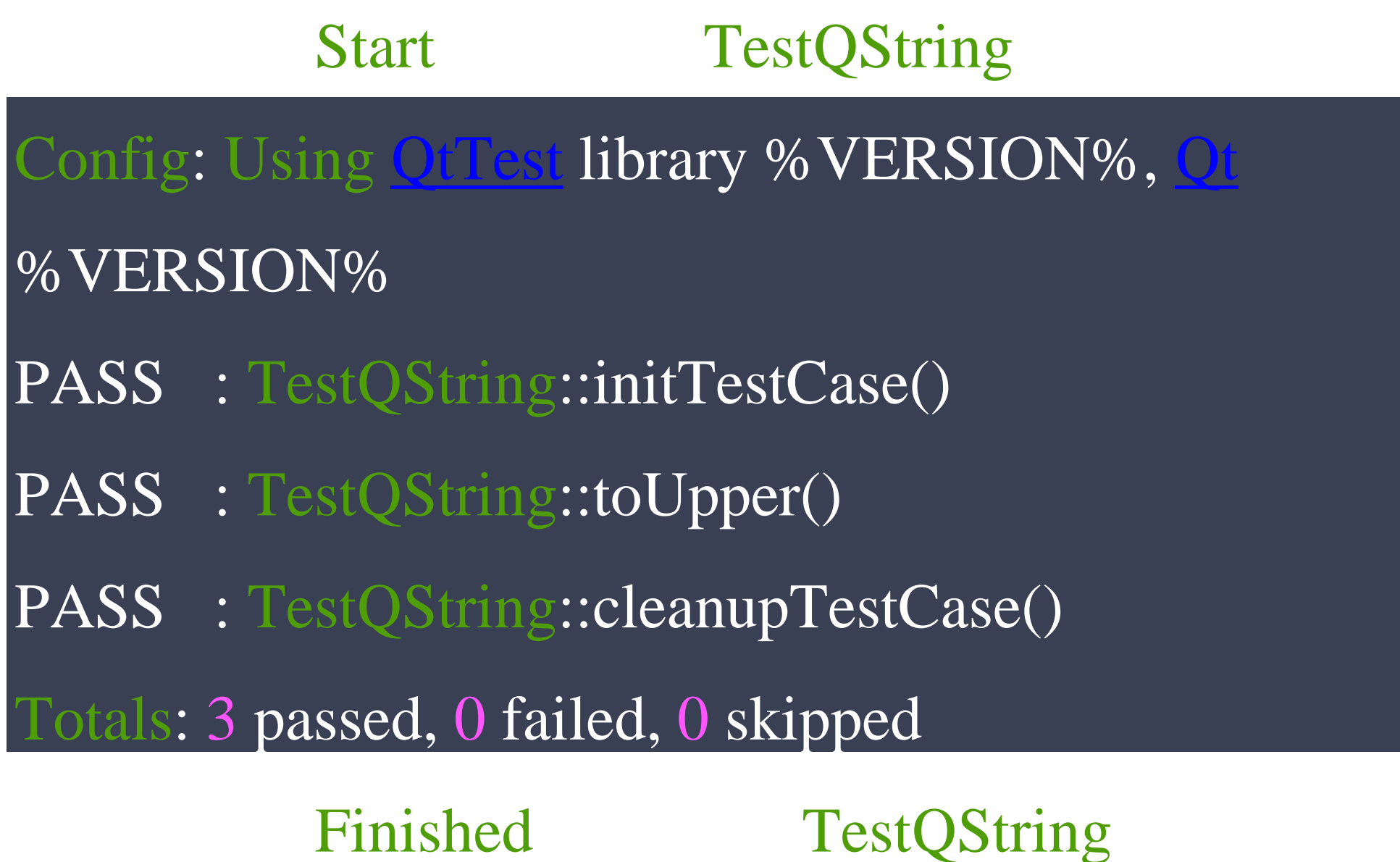

How do you write a test?

- Writing Unit and Integration / System tests can be different:
	- Unit tend to be self-contained, you only need the class that holds the function you want to test and you're good to go

• System tests means that you want to test a feature end-to-end this (in terms of the auto-test project) result in a .pro file that will certainly include many classes, possibly linking dependent libraries to create an executable that provides the feature we want to test

- To better deal with System tests when creating a project always split your .pro file in two:
	- a .pri file that includes all the project
		- sources,
		- headers,
		- linking commands to dependencies
	- a .pro file that includes:
		- the above .pri file
		- main.cpp
		- versioning and other application specific configurations

• Tests should be run often (at every build eventually) so keep them small and lean: Much much better to create multiple tests that you can eventually skip if

• Tests should be idempotent: system tests may alter the environment (i.e. write a file) always cleanup after you are done so that you are always in control of

- needed
- all of your inputs and outputs
- in your test code)

• Don't Repeat Yourself: if you need some "plumbing" code to enable your tests, by all means put it in a TestClass::method and call it when needed (don't put it

- In order to allow easier setup/tear-down of tests Qt offers the following methods (to be declared as "private slots")
- initTestCase() will be called before the first test function is executed.
- init() will be called before each test function is executed.
- cleanup() will be called after every test function.
- cleanupTestCase() will be called after the last test function is executed.

- In order to allow easier setup/tear-down of tests Qt offers the following methods (to be declared as "private slots")
- initTestCase() will be called before the first test function is executed.
- init() will be called before each test function is executed.
- cleanup() will be called after every test function.
- cleanupTestCase() will be called after the last test function is executed.

- Don't stick to the "happy path" fuzz your inputs and test that your [function|system|whatever] remain coherent
- Remember the sample toUpper() test? What if we want to test multiple inputs?
- Qt Offers the "\*\_data()" methods to ease the repetition of a test against multiple inputs

#include <QtTest/QtTest> class TestQString: public QObject { Q\_OBJECT private slots: void toUpper();

};

void TestQString::toUpper() { QCOMPARE("HEllo", QString("HELLO")); QCOMPARE("hellO", QString("HELLO")); QCOMPARE("HeLlO", QString("HELLO")); }

QTEST\_MAIN(TestQString) #include "testqstring.moc"

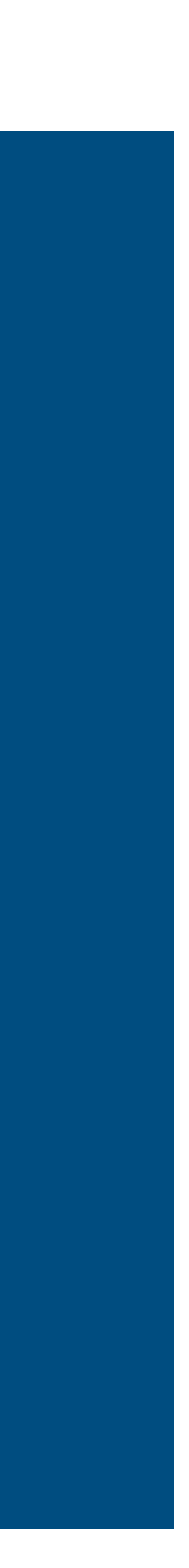

- First refactor toUpper() using the QFETCH macro to get some generic "StringToTest" and "ExpectedResult" both of type String
- Then implement the toUpper\_data() private slot that will help us populate those generic variable with multiple data
- toUpper() thanks to the QFECTH macro will be tested against all possible inputs

class TestQString: public QObject { Q\_OBJECT private slots: void toUpper(); }; void TestQString::toUpper\_data() { [QTest:](https://doc.qt.io/qt-5/qtest.html):addColumn<[QString](https://doc.qt.io/qt-5/qstring.html)>("StringToTest"); [QTest:](https://doc.qt.io/qt-5/qtest.html):addColumn<[QString](https://doc.qt.io/qt-5/qstring.html)>("ExpectedResult");

#include <QtTest/QtTest>

 $\therefore$ :newRow("all lower") << "hello" << "HELLO";  $\therefore$ :newRow("mixed") << "Hello" << "HELLO";  $\text{I::newRow}$  ("all upper") << "HELLO" << "HELLO"; } void TestQString::toUpper() { QFETCH(QString, StringToTest); QFETCH(QString, ExpectedResult); QCOMPARE(StringToTest, ExpectedResult); }

QTEST\_MAIN(TestQString)

#include "testqstring.moc"

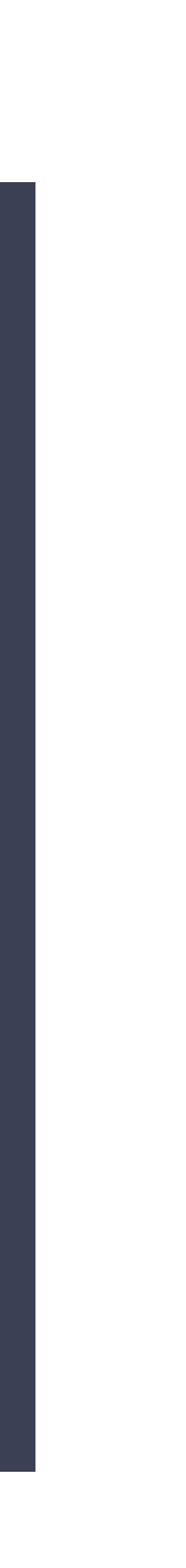

- 
- Should i write "C" code?
- Leverage C++ constructs
	- Dependency Injection / Factories / inheritance / special accessors
	- How to test protected functions?
	- How to test private functions?

#### • Test should be isolated and not depending on other tests or internal states

UniqLogger use-case

### **UniqLogger use case The size-based file rotation**

- UniqLogger already had the size-based file rotation that would store log messages over a configurable number "n" files switching to a new one when the current reached the maximum size that was configured
- What happens after we reached logging to "n" files is defined by a policy
	- strictrotation (similar to logrotate)
	- incremental number

#### **UniqLogger use case The size-based file rotation - 2**

- strictrotation (similar to logrotate)
	- log.txt will always hold the most recent logs
	- log-1.txt will hold the slightly older ones
	- log-n.txt will be storing the oldest logs
	- each time log.txt reaches the max size the "log-n.txt" is scrapped and all the others renamed accordingly: i.e. log-1.txt -> log-2.txt
	- a new log.txt is started

#### **UniqLogger use case The size-based file rotation - 3**

- incremental number
	- log.txt will always hold the oldest logs
	- log-X.txt will be storing the newest logs
	- each time log-X.txt reaches the max size:
		- all the oldest log files are scrapped (up to log-(X-n).txt)
		- a new log-(X+1).txt is started
	-

• this is more performant since there is no moving around all the old files

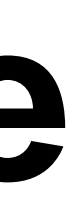

#### **UniqLogger use case The size-based file rotation - 4**

• Did i hear someone mentioning ZIP?

#### • Either policy can be also configured to (g)zip the other than most-recent log

file to save space

• We have a lots of possible use-cases: log-n.gz, log-n.zip, etc.

## **UniqLogger use case Enters the time-based file rotation**

• When you have a production environment, defects are reported with the time when they occurred, if the log files are rotated just on a size basis two things

• the log messages were too fast and fill up the number of files that were

- can happen:
	- configured -> you lost your logs!
	- cumbersome to analyse a file big hundreds of MB
	- we need a time-based rotation

• you have configured a big-enough size for the log files but it could be

#### **UniqLogger use case time-based file rotation goals**

- Obviously the time-based rotation should sit "on top" of other size-based rotation because there can be environments (kalliope, Atena bots, etc.) where the size constraint might be mandatory
- So i decided to allow: Day, Hour and minute (mostly for development) rotation policies that would switch log file whenever a new [day|hour|minute] "ticks"

#### **UniqLogger use case time-based file rotation policies**

• So i decided to allow: Day, Hour and minute (mostly for development) rotation policies that would switch log file whenever a new [day|hour|minute] "ticks"

- Upon suggestion there was another possible policy: elapsed time
	- this would trigger the switch to new file whenever the time elapsed not when the threshold (day, hour) "ticked".

#### **UniqLogger use case time-based file rotation examples**

- HourlyRotation
	- if we started logging at 2021-04-30T17:58:34 we would have
	- initial logfile: log-2021-04-30T17:58:34.txt and we would switch to the new file when the hour ticks: log-2021-04-30T18:00:00.txt
	- in this case the initial log file will be storing just 26 minutes worth of logs.
	- next log file will be log-2021-04-30T19:00:00.txt

### **UniqLogger use case time-based file rotation examples - 2**

- HourlyRotation with strict size-based rotation (3 files of max 10MB each)
	- if we started logging at 2021-04-30T17:58:34 we would have
	- initial logfile: log-2021-04-30T17:58:34.txt
	- suppose we write less than 10MB in 26min
		- would switch to the new file when the hour ticks: log-2021-04-30T18:00:00.txt
	- now suppose we write more than 10MB in 40min
		- current log file will be renamed (and maybe zipped) to log-2021-04-30T18:00:00-1.zip
		- new log file will be still log-2021-04-30T18:00:00.txt and would be holding logs starting from 2021-04-30T18:40:00

#### **UniqLogger use case time-based file rotation examples - 3**

• [Daily|Hourly|PerMinute]Rotation with [strict|incremental] size-based rotation

• If you are starting to think that it seems a bit difficult to get it right you are smarter than me

started over 3 times and the last one i decided that i needed tests!

would be following the same patterns

Let's go to the code